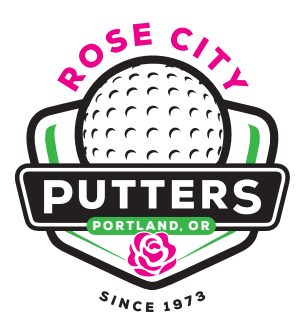

## **2024 Golf Day Instructions**

- **»** To constitute an official game day there needs to be at least 8 members playing.
- **»** Pay your green fee at the Pro Shop before starting your round of golf.
- **»** Score cards and pencils are located near the cash register. Scorecards are also available at the 1st tee or you can get one from the Starter. **HELPFUL TIP:** Keep a couple extra scorecards in your golf bag.
- **»** Inquire at the Pro Shop if the League will be playing the **FRONT** or **BACK 9** holes. **We alternate every week.**
	- **» Arrive at the starting tee no later than 15 minutes before your scheduled tee time.** It is possible that the Starter will instruct your group to tee off earlier than your scheduled tee time.

## **Handicapping**

**In order to establish an OGA handicap, you have to play a total of 54 holes** which can be attained by one of the following:

**»** Play six 9 holes **»** Play three 18 holes **»** Play a combination of 9 and 18 holes totaling 54 holes

Once you have established a handicap, you will be assigned to handicap group **A, B,** or **C**. Your handicap group may change if your handicap goes up or down during the season so please check the Handicap Directory before you play and as you fill out your score card for steps 1 and 3 below.

## **Scorecard Completion Instructions**

- **1** Enter your handicap group—**A, B,** or **C**—in the Handicap space. Refer to the Handicap Directory posted on the bulletin board in the clubhouse meeting room.
- **2** Enter your **FIRST & LAST NAME** under handicap group.
- **3** Enter your **HANDICAP SCORE**. Refer to the Handicap Directory posted on the bulletin board in the clubhouse meeting room.
- **4** Enter the word **PUTTS** on the line beneath your name if you plan to keep score of your putts. Scoring putts is **OPTIONAL** with exception of a scheduled Day's Play that would require a putt score.
- **5** Enter name of **DAY'S PLAY**. For example, if the assigned Day's Play is "High Gross", you would write **HIGH GROSS** on this line. The Day's Play is listed on the season schedule posted on the bulletin board in the clubhouse meeting room.
- **6** After you have completed steps 1–5, give your scorecard to one of your golf partners in your group. This person is known as the **SCORER** and will be recording your scores for today's play.
- **7** After the game, the **SCORER** will calculate your **GROSS** and **NET SCORES** as follows:

**7a GROSS SCORE** — Addition of scores for the 9 holes played. Enter this score directly to the left of your **HANDICAP SCORE**. **7b NET SCORE** — **GROSS SCORE** minus your **HANDICAP** = **NET SCORE.**

- **EXAMPLE: GROSS SCORE** (43) minus your **HANDICAP** (18) = **NET SCORE** (25).
- 8) When **SCORER** finishes entering gross and net scores, she will sign her name in the **SCORER** space located in the lower left corner. She will then return your scorecard to you.
- **9** You can now determine your **DAY'S PLAY** score and enter it to the right of the Day's Play description.
- **10** Sign and date your scorecard in the **ATTEST** and **DATE** spaces located in the lower right corner.
- **11** Complete your handicap group level's (group **A, B,** or **C**) Day's Play tally sheet found on the table in the clubhouse meeting room. **»** Print your first and last name **»** Enter your Day's Play score
- **12** Place your scorecard in the handicap group **A, B,** or **C** bag labeled **COMPLETED SCORECARDS** which can be found next to your group's Day's Play tally sheet on the table in the clubhouse meeting room.

**HELPFUL TIP:** Take a picture of your scorecard before dropping it in the bag so you can refer to it when entering your score online.

**13** Enter today's score online at **GHIN.com** or on the **USGA app**. (See separate written procedures for online entry.) Your score must be entered on the same day that you play. **NOTE:** The clubhouse has a computer onsite should you need to use it to enter your score.

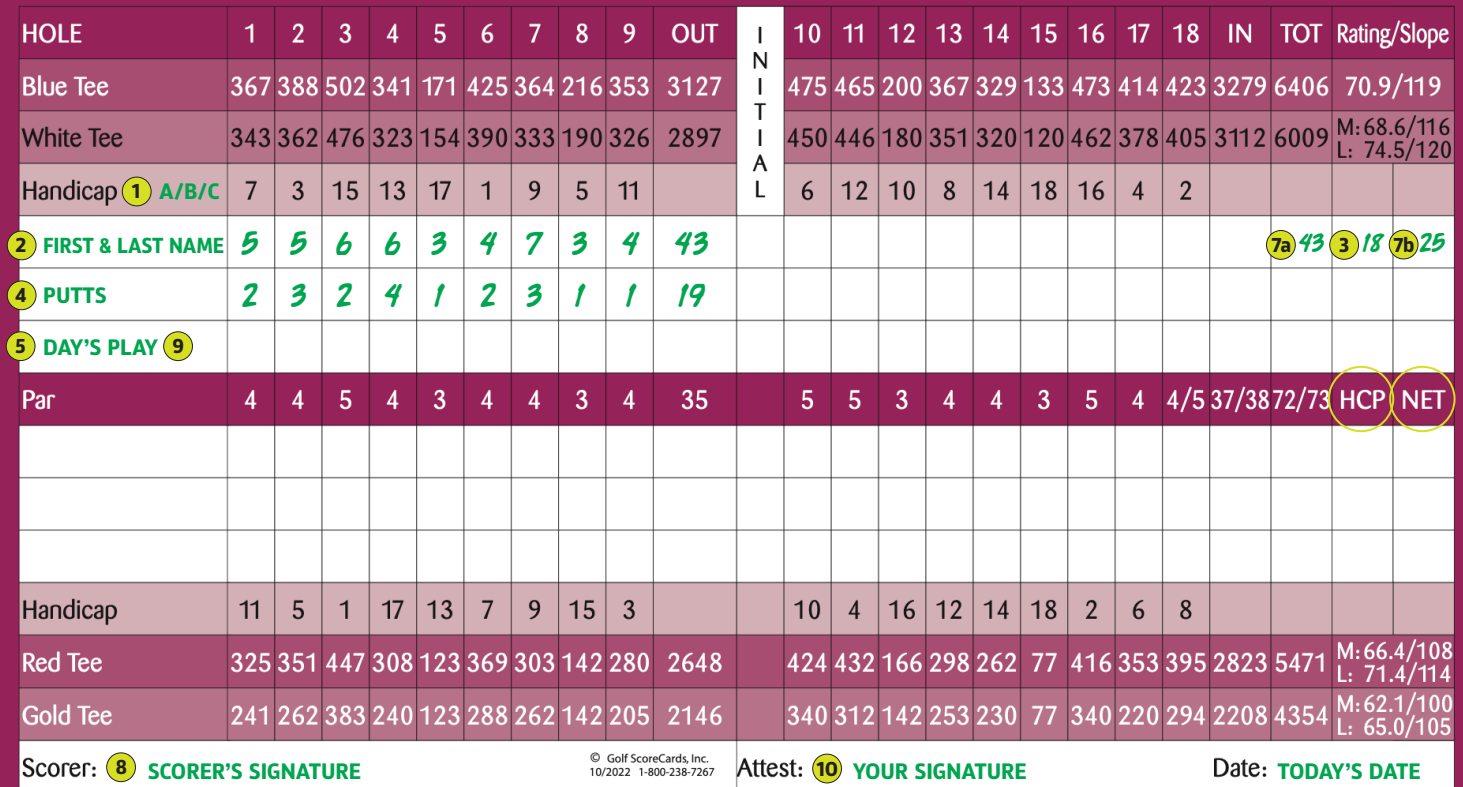